# Dell Precision Mobile Workstation

5000 Series

# Quick Start Guide

Pikaopas Hurtigstartsveilednng Snabbstartsguide

# 1 Connect the power adapter and press the power button

Tilslut strømforsyningen og tryk på strømknappen Liitä virtasovitin ja paina virtapainiketta Koble til strømadapteren og trykk på strømknappen Anslut nätadaptern och tryck på strömbrytaren

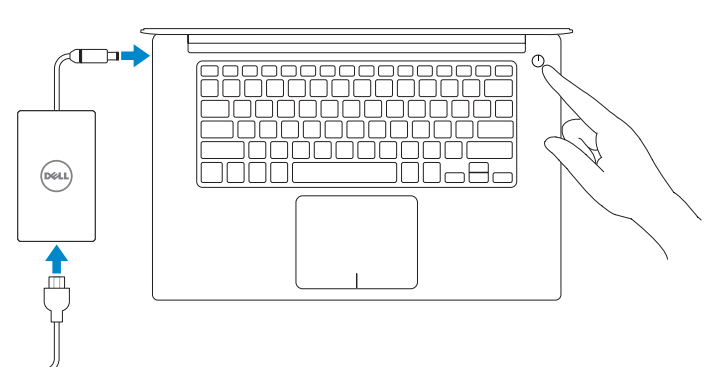

# 2 Finish operating system setup

Udfør installationen af operativsystemet | Suorita käyttöjärjestelmän asennus Avslutt oppsett av operativsystem | Slutför installationen av operativsystemet

#### $\mathbb Z$  NOTE: If you are connecting to a secured wireless network, enter the password for the wireless network access when prompted.

# Windows 10

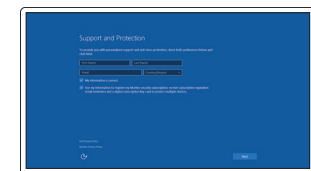

#### Set up password for Windows

Konfigurér adgangskode til Windows Aseta salasana Windowsille Konfigurer passord for Windows Ställ in lösenord för Windows

## Connect to your network Opret forbindelse til dit netværk

Muodosta yhteys verkkoosi Koble til nettverket ditt Anslut till ditt nätverk

- OBS! Hvis du opretter forbindelse til et sikkert trådløst netværk, skal du angive adgangskoden for adgang til det trådløse netværk, når du bedes om det.
- HUOMAUTUS: Jos muodostat yhteyden suojattuun langattomaan verkkoon, kirjoita kysyttäessä langattoman verkon salasana.
- MERK: Hvis du kobler til et sikret trådløst nettverk, angi passordet for den trådløse nettverkstilgangen når du blir bedt om det.
- OBS! Om du ansluter till ett skyddat trådlöst nätverk anger du lösenordet för åtkomst till det trådlösa nätverket när du blir tillfrågad.

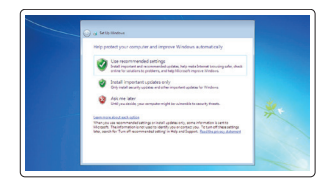

### Protect your computer

Beskyt din computer Suojaa tietokoneesi Beskytt datamaskinen din Skydda din dator

- **OBS!** En opgradering fra Windows 7 32 bit til Windows 10 kræver en manuel installation af systemdriverne. Gå til dell.com/support for de nyeste drivere.
- HUOMAUTUS: Järjestelmän ohjaimet on asennettava manuaalisesti, kun 32-bittinen Windows 7 päivitetään Windows 10 -versioon. Saat uusimmat ohjaimet vierailemalla osoitteessa dell.com/support.
- **MERK:** En oppgradering fra Windows 7 32-bit til Windows 10 vil kreve en manuell installasjon av systemdriverne. Besøk dell.com/support for nyeste drivere.
- **OBS!** En uppgradering från Windows 7 32-bit till Windows 10 kommer att kräva en manuell installation av systemets drivrutiner. För senaste drivrutiner, besök dell.com/support.

# Windows 7

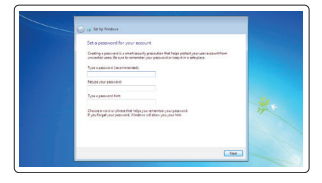

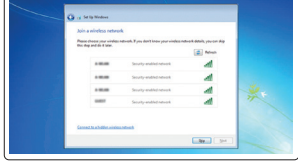

# Ubuntu

## Follow the instructions on the screen to finish setup.

Følg anvisningerne på skærmen for at udføre konfigurationen. Suorita asennus loppuun noudattamalla näytöllä näkyviä ohjeita. Følg instruksjonene på skjermen for å avslutte konfigurering. Följ instruktionerna på skärmen för att slutföra installationen.

# Locate Dell apps

Find Dell-apps | Paikallista Dell-sovellukset Locate Dell apps | Locate Dell apps

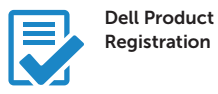

## Register your computer

Registrer din computer Rekisteröi tietokoneesi Registrer datamaskinen din Registrera din dator

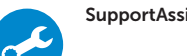

### SupportAssist Check and update your computer

Kontrollér og opdatér din computer Tarkasta ja päivitä tietokoneesi Sjekk og oppdater datamaskinen din Kontrollera och uppdatera din dator

#### NOTE: An upgrade from Windows 7 32-bit to Windows 10 will require a manual installation of the system drivers. For latest drivers visit dell.com/support.

# Enable Support and Protection

Aktivér support og beskyttelse Ota käyttöön Tuki ja suojaus Aktiver brukerstøtte og beskyttelse Aktivera support och skydd

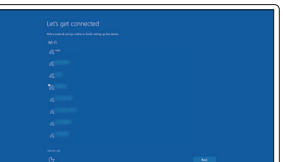

# Connect to your network

Opret forbindelse til dit netværk Muodosta yhteys verkkoosi Koble til nettverket ditt Anslut till ditt nätverk

### $\mathbb Z$  NOTE: If you are connecting to a secured wireless network, enter the password for the wireless network access when prompted.

- OBS! Hvis du opretter forbindelse til et sikkert trådløst netværk, skal du angive adgangskoden for adgang til det trådløse netværk, når du bedes om det.
- HUOMAUTUS: Jos muodostat yhteyden suojattuun langattomaan verkkoon, kirjoita kysyttäessä langattoman verkon salasana.
- **MERK:** Hvis du kobler til et sikret trådløst nettverk, angi passordet for den trådløse nettverkstilgangen når du blir bedt om det.
- OBS! Om du ansluter till ett skyddat trådlöst nätverk anger du lösenordet för åtkomst till det trådlösa nätverket när du blir tillfrågad.

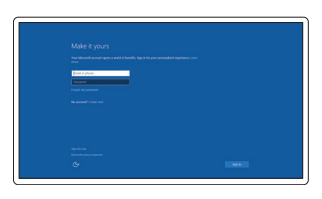

## Sign in to your Microsoft account or create a local account

Log ind på din Microsoft-konto eller opret en lokal konto Kirjaudu Microsoft-tilillesi tai luo paikallinen tili

Logg på Microsoft-kontoen din eller opprett en lokal konto Logga in på ditt Microsoft-konto eller skapa ett lokalt konto

Features

- 1. Power button
- 2. Kensington-security slot
- 3. Battery-status button
- 4. Battery-status lights
- 5. USB 3.0 connector with
- PowerShare
- 6. Memory-card reader
- 7. Touchpad
- 8. Headset connector
- 9. Thunderbolt™ 3 connector
- 10. HDMI connector
- 11. USB 3.0 connector with PowerShare
- 12. Power connector
- 13. Camera-status light

Funktioner | Ominaisuudet | Egenskaper | Egenskaper

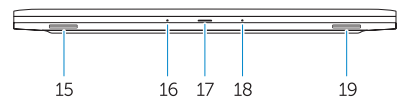

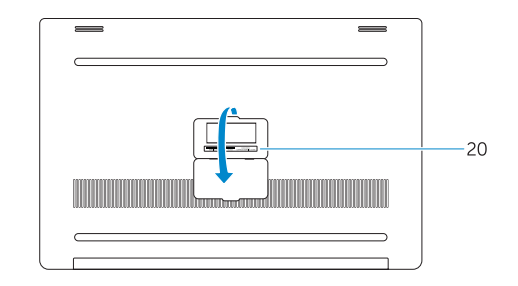

- 15. Speaker
- 16. Microphone
- 17. Power-status light
- 18. Microphone
- 19. Speaker
- 20. Service-tag label

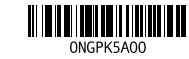

# 14. Camera

- 15. Høittaler
- 16. Mikrofon
- 17. Statusindikator for strøm
- 18. Mikrofon
- 19. Højttaler
- 20. Servicekodeetiket

- 15. Kaiutin 16. Mikrofoni
	- 17. Virran tilan merkkivalo
	- 18. Mikrofoni
	- 19. Kaiutin
	- 20. Huoltolipukkeen tarra
- 1. Tænd/sluk-knap
- 2. Kensington-sikkerhedsstik
- 3. Statusknap for batteri
- 4. Statusindikator for batteri
- 5. USB 3.0-stik med PowerShare
- 6. Hukommelseskortlæser
- 7. Touchpad
- 8. Headsetstik
- 9. Thunderbolt™ 3-stik
- 10. HDMI-stik
- 11. USB 3.0-stik med PowerShare
- 12. Strømstik
- 13. Statusindikator for kamera
- 14. Kamera
- 1. Virtapainike
- 2. Kensington-suoja
- 3. Akun tilan painike
- 4. Akun tilan merkkivalot
- 5. USB 3.0 -liitin, jossa PowerShare
- 6. Muistikortinlukija
- 7. Kosketuslevy
- 8. Kuulokkeiden liitin
- 9. Thunderbolt™ 3 -liitin
- 10. HDMI-liitin
- 11. USB 3.0 -liitin, jossa PowerShare
- 12. Virtaliitin
- 13. Kameran tilan merkkivalo
- 14. Kamera
- 15. Högtalare
- 16. Mikrofon
- 17. Lampa för strömstatus
- 18. Mikrofon
- 19. Högtalare
- 20. Serviceetiketten
- 1. Av/på-knapp
- 2. Kensington-sikkerhetsspor
- 3. Batteristatus-knapp
- 4. Batteristatus-lamper
- 5. USB 3.0-kontakt med PowerShare 19. Høyttaler
- 6. Minnekortleser
- 7. Styreplate
- 8. Headsetkontakt
- 9. Thunderbolt™ 3-kontakt
- 10. HDMI-inngang
- 11. USB 3.0-kontakt med PowerShare
- 12. Strømkontakt
- 13. Kamerastatuslampe
- 14. Kamera
- 1. Strömbrytare
- 2. Kensington-säkerhetslucka
- 3. Knapp för batteristatus
- 4. Lampor för batteristatus
- 5. USB 3.0-port med PowerShare
- 6. Minneskort-läsare
- 7. Touchpad
- 8. Headset-kontakt
- 9. Thunderbolt™ 3-kontakt
- 10. HDMI-kontakt
- 11. USB 3.0-port med PowerShare
- 12. Strömuttag
- 13. Lampa för kamerastatus
- 14. Kamera
- 15. Høyttaler
- 16. Mikrofon
- 17. Strømstatuslampe
- 18. Mikrofon
- 
- 20. Service-ID

Printed in Poland. 2015-08

#### Product support and manuals

Produktsupport og manualer Tuotetuki ja käyttöoppaat Produktstøtte og håndbøker Produktsupport och manualer

# Dell.com/support Dell.com/support/manuals Dell.com/support/windows Dell.com/support/linux

#### Contact Dell

Kontakt Dell | Dellin yhteystiedot Kontakt Dell | Kontakta Dell

Dell.com/contactdell

#### Regulatory and safety

Forordninger og sikkerhed | Säännökset ja turvallisuus Reguleringer og sikkerhet | Regler och säkerhet

Dell.com/regulatory\_compliance

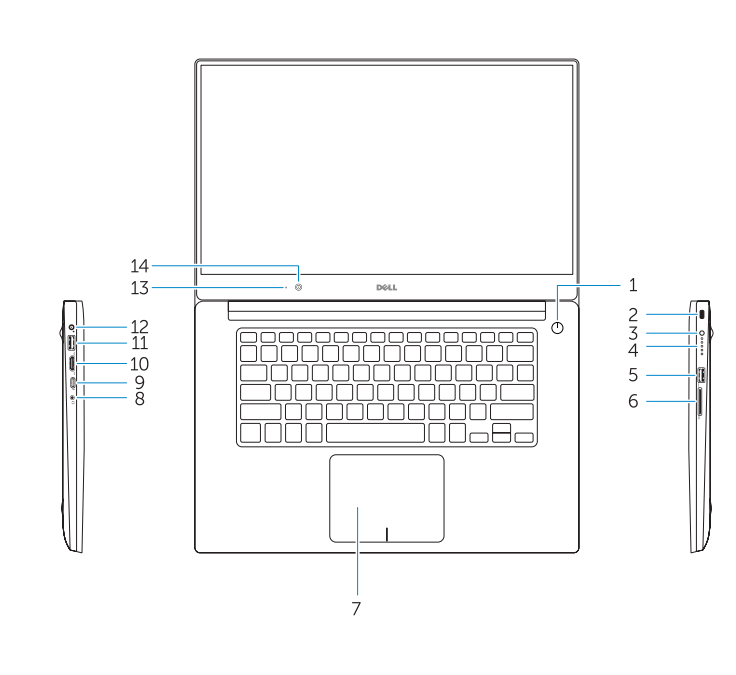

#### Regulatory model

Forordningsmodel | Säännösten mukainen malli Reguleringsmodell | Regleringsmodell

P56F

#### Regulatory type

Forordningstype | Säännösten mukainen tyyppi Forskriftsmessig type | Regleringstyp

P56F001

#### Computer model

Computermodel | Tietokoneen malli Datamodell | Datormodell

Dell Precision 5510

© 2015 Dell Inc. © 2015 Microsoft Corporation. © 2015 Canonical Ltd.